# Diretório Perguntas Frequentes

#### P: Como posso encontrar um dirigente no diretório?

R: Para encontrar um dirigente no diretório, clique no link do Diretório ao final da página principal do website de LCI www.lionsclubs.org web site. Após fazer o log-in, a página principal de Busca será exibida. A partir da página principal de Busca, digite o nome do dirigente na caixa de busca e pressione Entrar ou clique no botão de Busca. Caso não tenha certeza de como soletrar o nome, digite o título do dirigente na caixa de busca.

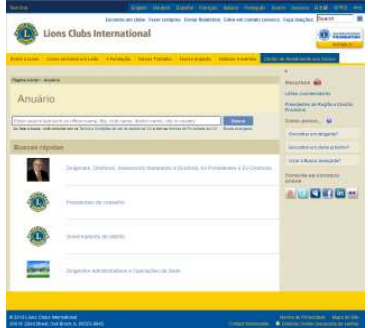

Você poderá também clicar no link de Busca Avançada para encontrar o dirigente no Diretório.

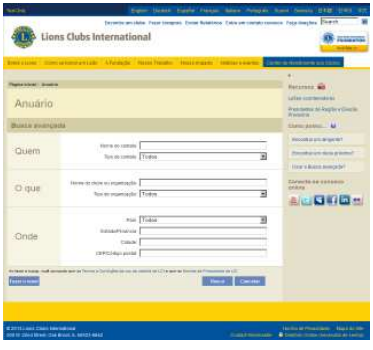

#### P: Como posso encontrar um Lions Clube por perto?

R: Para encontrar um Lions clube perto de você, clique no link Encontrar um Clube no topo da página (www.lionsclubs.org). A partir da página principal, digite o nome do clube ou uma cidade próxima na caixa de busca e pressione Entrar ou clique no botão de Busca. (Por exemplo, digite a cidade – "Milwaukee" ou o nome do clube "Milwaukee Oak Creek".)

Faça a filtragem ou reduza os resultados da busca selecionando as caixas de filtragem.

# Diretório Perguntas Frequentes

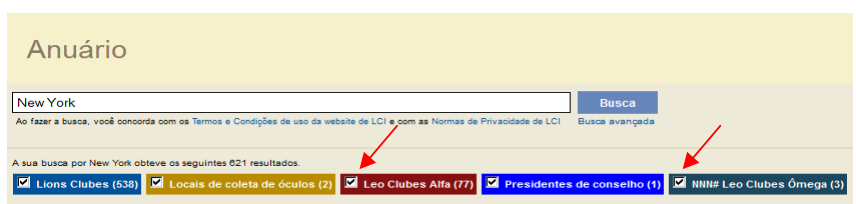

◀ ∥ ▶

(Por exemplo, para remover os Leo clubes do resultado de busca, clique na caixa de filtragem de Leo clubes Alfa e Leo clubes Omega.)

Você também pode acrescentar o estado ou a província na caixa de busca para resumir ainda mais os resultados de busca. (Por exemplo, digite a cidade – "Milwaukee" e o estado "WI" no campo de busca. Os resultados da busca conterão apenas a lista dos clubes localizados em Milwaukee , com o texto Milwaukee no nome do clube e WI no local de reuniões do clube.)

Assim que obtiver os resultados da busca, você terá a opção de visualizar os resultados em um mapa ou lista.

Visualizar Mapa

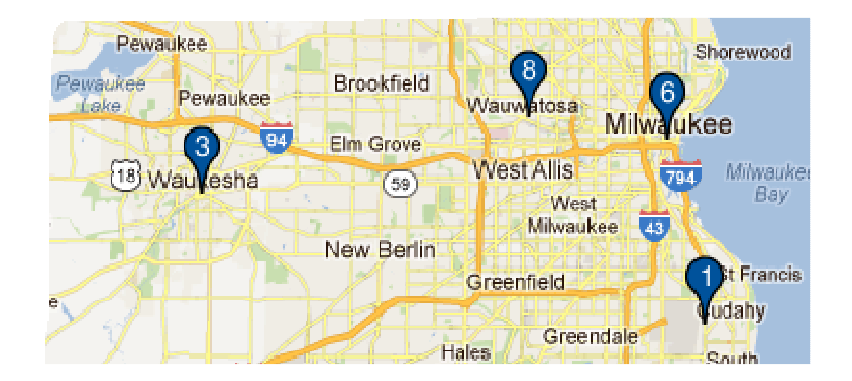

## Diretório Perguntas Frequentes

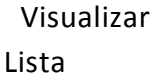

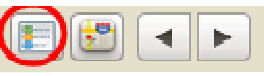

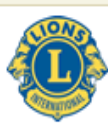

Mostrar 30

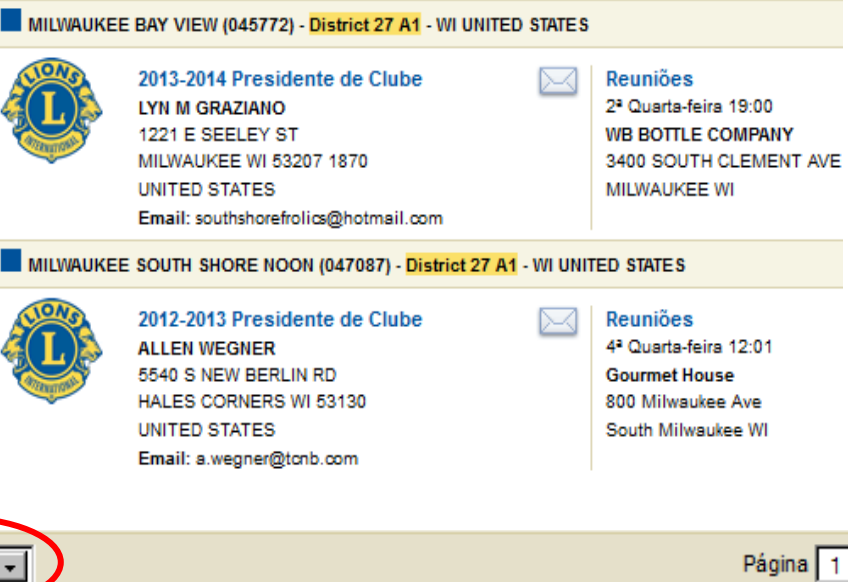

No canto superior esquerdo da tela você terá a opção de visualizar 10, 20 ou 30 resultados de uma só vez.

Os clubes estarão listados no lado esquerdo do mapa com ícones e números correspondentes ao mapa.

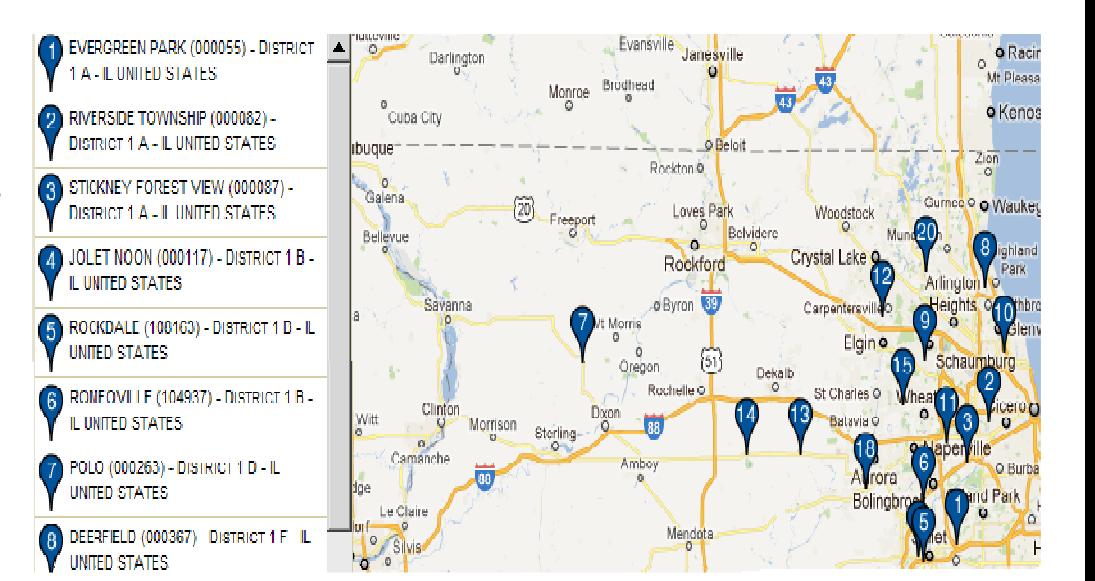

 $\mathbf{1}$ 

#### Diretório

#### Perguntas Frequentes

Se o local não puder ser mapeado devido ao endereço estar incompleto, um ícone aparecerá na parte superior esquerda da lista para aquele clube.

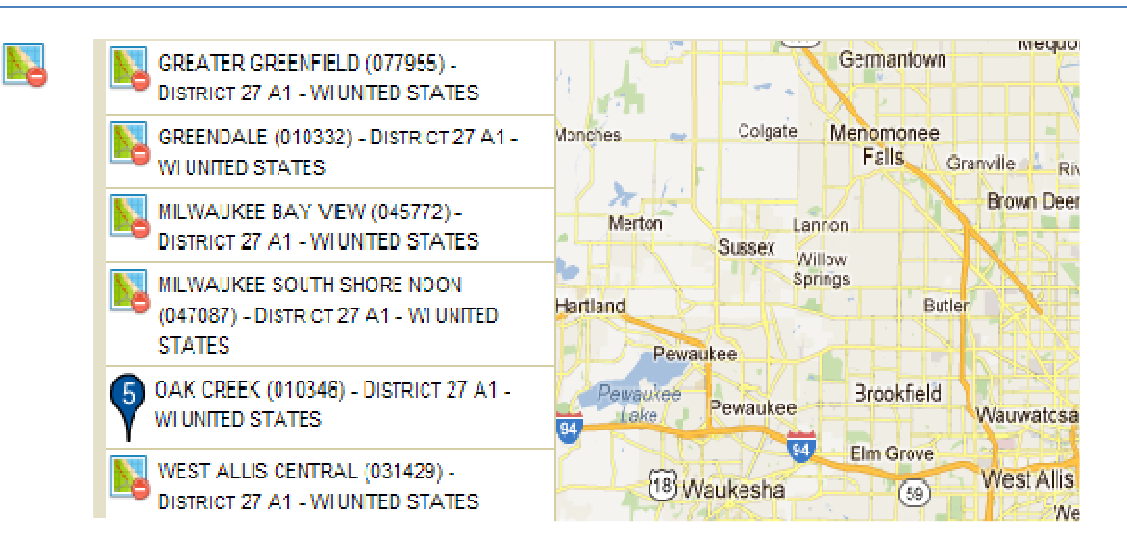

#### P: Como posso encontrar um Leo clube por perto?

R: Para encontrar um Leo clube perto de você, clique no link Encontrar um Clube no topo da página (www.lionsclubs.org). A partir da página principal, digite o nome do clube ou uma cidade próxima na caixa de busca e pressione Entrar ou clique no botão de Busca. (Por exemplo, digite a cidade – "Milwaukee" ou o nome do clube "Milwaukee Oak Creek".)

Faça a filtragem ou reduza os resultados da busca selecionando as caixas de filtragem.

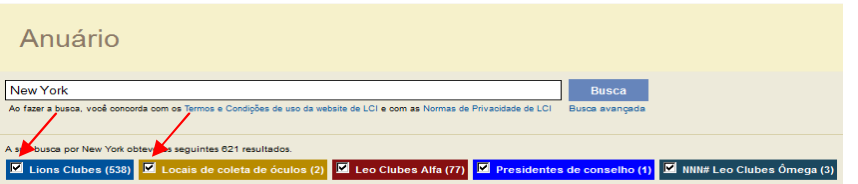

(Por exemplo, para remover os locais de Lions Clubes e de Coleta de Óculos do resultado de busca, clique na caixa de filtragem de Lions Clubes e de Coleta de Óculos.)

Você também pode acrescentar o estado ou a província na caixa de busca para resumir ainda mais os resultados de busca. (Por exemplo, digite a cidade – "Milwaukee" e o estado "WI" no campo de busca. Os resultados da busca conterão apenas a lista dos clubes localizados em Milwaukee WI, com o texto Milwaukee no nome do clube e WI no local de reuniões do clube.)

# Diretório Perguntas Frequentes

#### P: Como faço para contatar um clube?

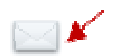

R: Para contatar um Lions ou Leo clube, faça primeiramente a busca pelo clube que deseja contatar. A partir dos resultados da busca, clique no ícone de contato associado ao presidente do clube para abrir um formulário de contato. Depois digite as informações de contato em sua mensagem. Clique em "Enviar". A sua mensagem será entregue ao presidente do clube.

#### P: Como faço para utilizar a busca avançada?

R: Na página principal, clique no link Busca Avançada. Todos os valores referentes a "quem", " o que" ou "onde" que você digitou na página de Busca Avançada serão usados para a filtragem dos resultados de busca. Além disto, você poderá usar a lista de opções para controlar a ordem da dos resultados da busca. Clique no botão Buscar para iniciar a busca. Clique no botão Resetar para remover todos os valores da página.